### **Visionplanner**  Beschrijving inlezen externe gegevens

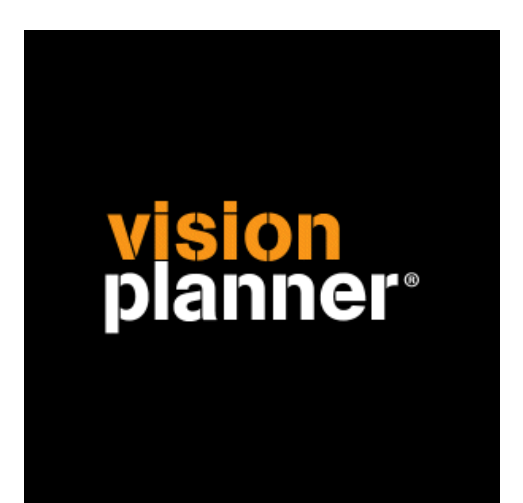

# Informer Visionplanner

Visionplanner

19 maart 2010

Import ID 0179

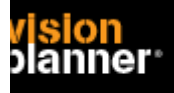

## **Versies**

Deze import is getest met de volgende programma versies:

Onbekend

# **Randvoorwaarden**

Om deze import te kunnen gebruiken, moeten de volgende gegevens bekend zijn:

- Mogelijkheid to exporteren van tekstbestand

## **Gegevens**

Deze import kan de volgende gegevens uitlezen:

- Grootboekrekeningnummer
- Grootboekrekening naam
- Bedrag debet
- Bedrag credit

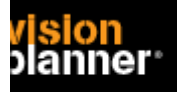

# **Exporteren**

Kies voor Grootboekoverzichten > Balansen, het afdrukken scherm volgt zoals:

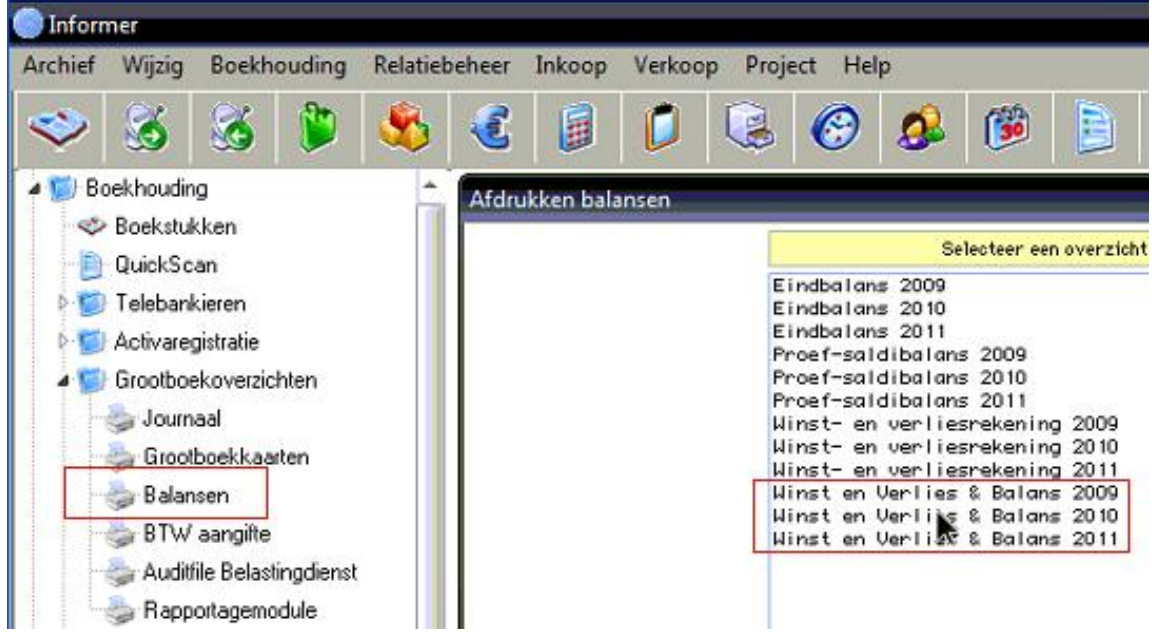

Kies de gewenste periode range en selecteer de Exporten keuze, druk daarna op OK. Kies nu voor afdrukken naar bestand zoals:

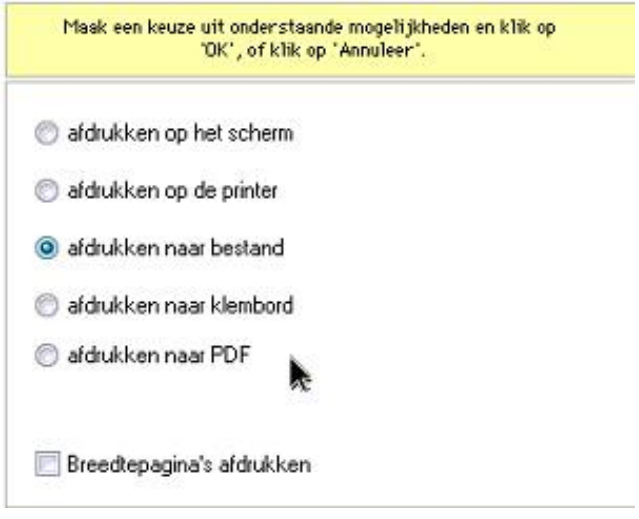

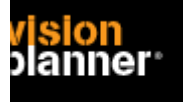

Bij de opslag dialoog dient u voor tekstbestand te kiezen zoals:

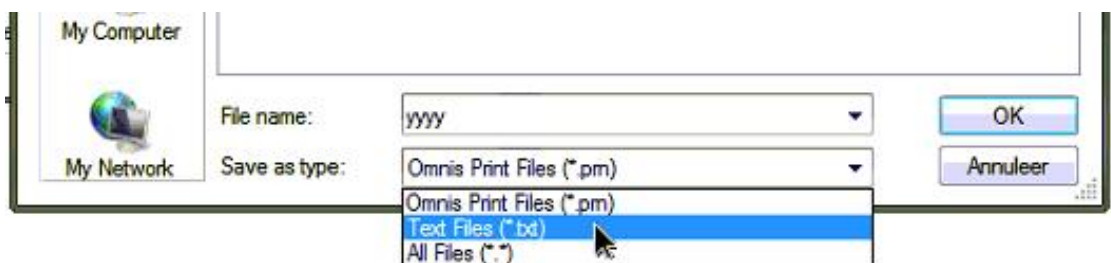

#### Het bestand dient tabgescheiden uitgevoerd te worden:

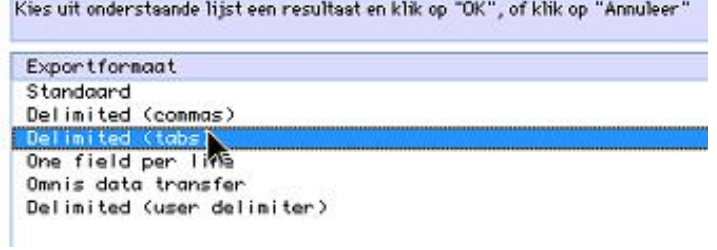

#### **Let op!**

Informer houdt het bestand open waardoor Visionplanner het bestand **niet** kan inlezen. We hebben geen work-around binnen Informer voor deze kwaal maar u kunt informer het beste maar afsluiten zodat het bestand beschikbaar komt.

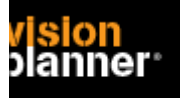

# **Import - instellingen**

Open het juiste Visionplanner bestand (\*.vp)

**Kies in het menu '**Actuele cijfers**' de optie '**Importeren**'** 

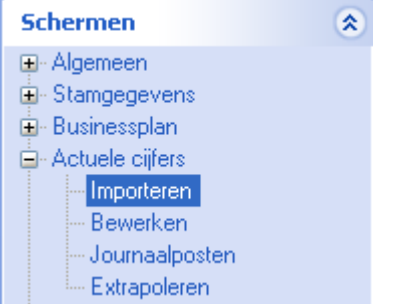

Klik op de knop '**Bewerken**', een nieuw venster verschijnt waar u de gewenste bestandstype kunt kiezen.

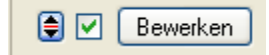

Kies de juiste administratie.

Nu kunt u het geëxporteerde bestand kiezen dmv de knop "Administratie". Eventueel kunt u specifieke instellingen plegen en/of de inhoud controleren via "Kolommen toewijzen".

## **Importeren**

Het daadwerkelijk importeren van gegevens wordt in dit document niet besproken. U kunt het onderdeel import in de Visionplanner helpfile terugvinden. Indien u in het schermpje zoals hierboven aangegeven bent kunt u ook F1 drukken.